2023/12/05 00:23 1/3 Summarizing Efforts

## **Summarizing Efforts**

TIM offers the user the chance to summarize the potential accumulation of monetary or temporal efforts within a process. Efforts may be summarized for either individual tasks or an entire instance.

## Summarizing efforts for a task

The tab labeled **Efforts** is most easily reached using the context menu of a task. A table listing the summarized efforts appears in the opened screen. Using the **Summarize Efforts** button, the accumulated efforts are summarized. A form is then opened (see screenshot), in which the necessary information will be stored.

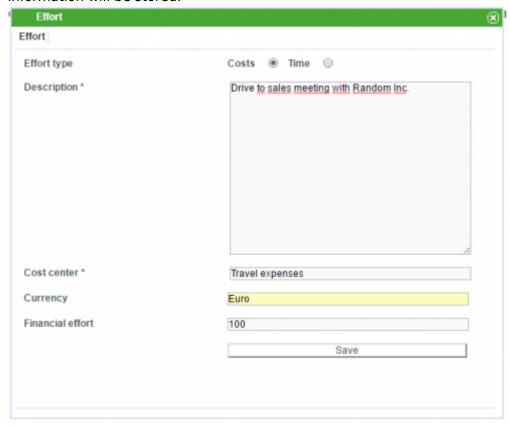

| Field       | Description                                                                                     |  |  |  |  |  |
|-------------|-------------------------------------------------------------------------------------------------|--|--|--|--|--|
|             | Choose whether the selected effort is summarized on a monetary- or a temporal basis.            |  |  |  |  |  |
| Description | An additional description may be given here in order to summarize the effort in greater detail. |  |  |  |  |  |
| Cost center | The appropriate cost center is entered here.                                                    |  |  |  |  |  |
| Effort      | The magnitude of the effort is summarized here (cost = currency, time = minutes)                |  |  |  |  |  |

The summarized efforts for a given task are listed in the table that is found in the "Efforts" tab (see screenshot).

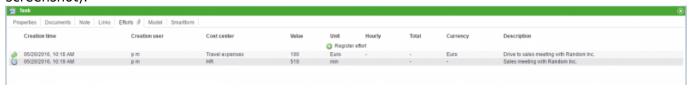

## Efforts of an instance

As with the efforts for a task, the efforts for a given instance are most easily reached using the context menu. However, efforts may only be summarized for individual tasks and not for entire instances. Consequently, the button **Summarize Efforts** is missing from the **Efforts** tab. In order to provide the process manager with an overview of all involved efforts, the cumulative efforts for all of the tasks is listed (see screenshot).

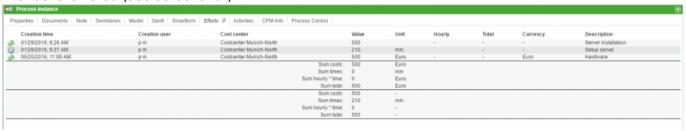

## **Exporting effort reports**

The efforts of an instance can be exported as an Excel file. The effort reports are accessed via the option **Show available reports** within an instance's context menu (see screenshot).

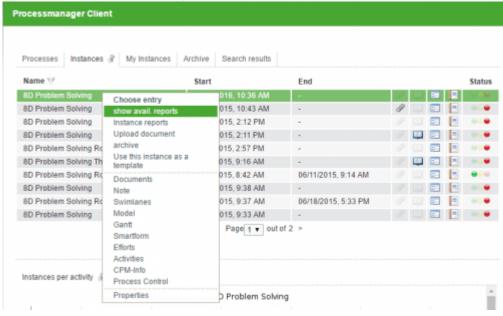

The exported excel file contains all summarized efforts as well as the cumulative effort of the instance (see screenshot).

https://wiki.tim-solutions.de/ Printed on 2023/12/05 00:23

2023/12/05 00:23 3/3 Summarizing Efforts

| 4                          | A                      | В                     | C       | D                       | E        | F    | G                         | Н                  | 1                   |
|----------------------------|------------------------|-----------------------|---------|-------------------------|----------|------|---------------------------|--------------------|---------------------|
| 1                          | Process instance:      | 8D Problem Solving    |         |                         |          |      |                           |                    |                     |
| 2                          | Type                   | Date                  | Creator | Cost Center             | Effort   | Unit | fourly wage of cost cente | Hourly wage * time | Description         |
| 3                          | Cost in Euros          | 29.01.2016 - 09:26 AM | m, p    | Costcenter Munich-North | 500      |      | 0,00                      | 0,00               | Server installation |
| 4                          | Cost in Euros          | 20.05.2016 - 11:09 AM | m, p    | Costcenter Munich-North | 500 E    | uro  | 0,00                      | 0,00               | Hardware            |
| 5                          |                        |                       |         | Sum Costs               | 1000     |      |                           |                    |                     |
| 7                          | Time in Minutes        | 29.01.2016 - 09:27 AM | m, p    | Costcenter Munich-North | 210 m    | in   | 0.00                      | 0.00               | Setup server        |
| 8                          | Tillio III IVIII IOCOO | ES.OT.ESTO SS.ET FOR  | , p     | Sum Time                | 210 m    |      | *,**                      | 0,00               | oriop corre         |
| 9                          |                        |                       |         |                         |          |      |                           |                    |                     |
| 11                         |                        |                       |         | Total                   |          |      |                           |                    |                     |
| 12                         |                        |                       |         | Total cost              | 500,00   |      |                           |                    |                     |
| 13                         |                        |                       |         | Total time              | 210 m    | in   |                           |                    |                     |
| 14                         |                        |                       |         | Total time cost         | 0,00     |      |                           |                    |                     |
| 15                         |                        |                       |         | Total                   | 500,00   |      |                           |                    |                     |
| 16                         |                        |                       |         |                         |          |      |                           |                    |                     |
| 17                         |                        |                       |         | TotalEuro               |          |      |                           |                    |                     |
| 18                         |                        |                       |         | Total cost              | 500,00 E | uro  |                           |                    |                     |
| 19                         |                        |                       |         | Total time              | 0 m      | in   |                           |                    |                     |
| 18<br>19<br>20<br>21<br>22 |                        |                       |         | Total time cost         | 0,00 E   |      |                           |                    |                     |
| 21                         |                        |                       |         | Total                   | 500,00 E | uro  |                           |                    |                     |
| 22                         |                        |                       |         |                         |          |      |                           |                    |                     |

From:

https://wiki.tim-solutions.de/ - TIM Wiki / NEW TIM 6 Documentation

Permanent link:

https://wiki.tim-solutions.de/doku.php?id=en:software:tim:effort

Last update: 2021/07/01 09:52

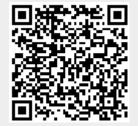